## **Part 4: Tags and styles**

When writing the code for your first html page you used a few of the well known HTML tags such as the <h1> tag to create a heading for your page, the  $\langle p \rangle$  tag to create a paragraph and the <body> tag to act as a sort of container for all your page's content.

Below is a table containing some of the most commonly used html tags.

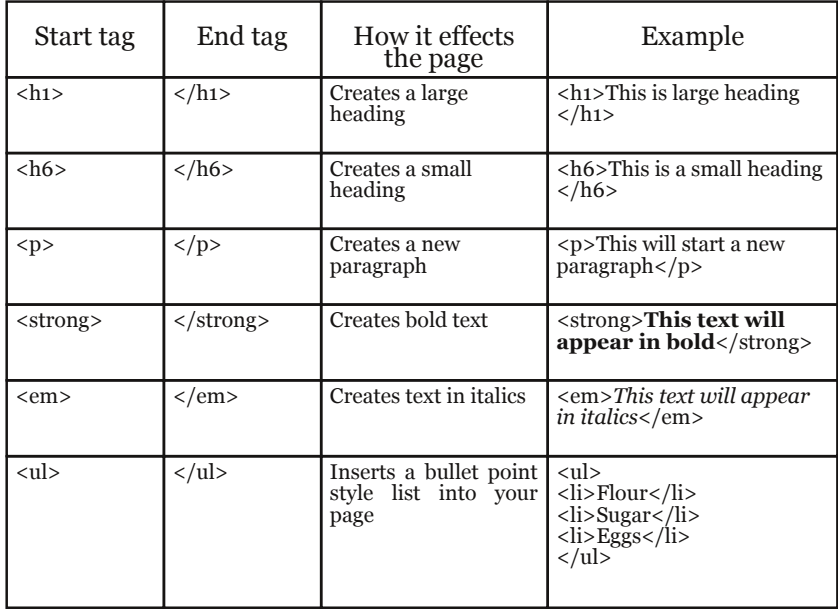

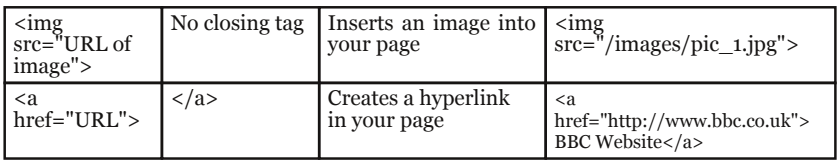

Tags such as <strong> and <em> don't give any information about the font, size and colour, they leave it to the browser to decide. This was part of Tim Berners-Lee's original design for the Web where he aimed to make web pages device independent.

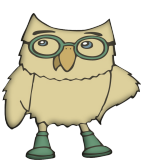

A poster version of the HTML tags table can be downloaded from the resources page of the website

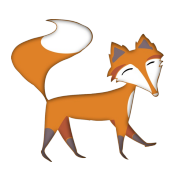

It's really important to get into the habit of re-saving your file once you've made any changes, otherwise your page won't look any different when you try and view it in the browser.

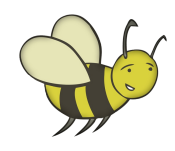

Have a go at inserting some of these tags into your *webpage\_1.html* code to see what effect they have on the page. Remember to re-save the file before viewing it again in a browser.

# **I like your style**

Although it's important to keep things as simple as possible, it wouldn't be right to continue without mentioning styles. These are appropriately named bits of HTML code which act as instructions for how different tags will look when they appear on a web page.

For example, you might want the background of a certain paragraph to be a different colour from the rest, let's say orange, to make it stand out. To do this you would simply need to add a style to your paragraph tag like the example below, highlighted in bold.

```
<p style="background-color:orange;">
This is a paragraph with an orange background.\langle p \rangle
```
See below for examples of how this looks in the code view and for how that same page would look when viewed in a browser.

```
<!DOCTYPE html>
\hbox{\tt <html>}<head>
<Title>Example web page</Title>
\langle/head>
<body>
<h1>This is a heading</h1>
<p style="background-
color: orange; ">This is a paragraph
with an orange background.\langle p \rangle</body>
\langle/html>
```
Example web page  $\leftarrow$   $\rightarrow$  C A Q This is a heading This is a paragraph with an orange background

The code is basically saying "I want this text to be a new paragraph so I'm using the  $\langle p \rangle$  tag, I also want to make the background of this paragraph orange so I'll add that style before I begin writing my text. At the end of my paragraph I'll close it with a  $\langle p \rangle$  tag."

The examples on the next page demonstrate how easy it is to change the background colour of the whole page by adding the following style attribute to the body tag:

#### <body style="background-color:orange;">

This will work for most colours you can think of...why not give it go? Simply swap the orange for red, green, blue, yellow etc. and see what happens (don't forget to resave your file each time before viewing it in a browser.)

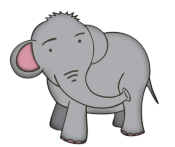

Note the semicolon which comes after the colour but before the closing inverted commas. Without this the style may not get applied correctly. Remember: **SYNTAX IS IMPORTANT!** 

If you wanted to make the text in a paragraph of writing appear in a different colour from the default, which is black, you can do this easily by adding the following style attribute to the paragraph tag:

#### <p style="color:red;">

Similarly, if you wanted the background of your <h1> heading to be a certain colour (yellow in this case) this can be done very easily by adding the following style attribute to the  $\langle$ h1>tag:

### <h1 style="background-color:yellow;">

See the example on the next page for how these styles look when inserted into the code of a simple web page.

```
<!DOCTYPE html>
\hbox{\tt thtm1>}<head>
<Title>Web Page 2</Title>
\langle/head>
style="background-
color:orange;"
style="background-
color:yellow;"
background</h1>
style="color:red;"
should be written in red.</p>
<a href="http://www.bbc.co.uk/">This
link will take you to the BBC
website</a>
</body>
```
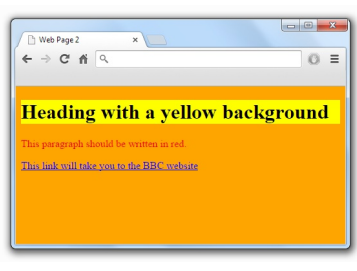

These are called 'inline styles' as they are being inserted directly inside the tag and therefore the changes will only apply to that particular tag and nowhere else on the page.

There will be more of a focus on styles later on when organising your page content to make it look a bit more exciting. You will use an 'external style sheet' which will enable you to apply styles to several pages at the same time!